# **5. BAB V**

# **IMPLEMENTASI DAN PENGUJIAN**

### **5.1 IMPLEMENTASI PROGRAM**

Implementasi program adalah kegiatan perancangan yang diterjemahkan menjadi suatu program yang dapat dioperasikan. Pada kegiatan ini pengkodean program dengan menggunakan bahasa pemograman PHP, *database* MySQL, dan *software Dreamweaver* CS 5, XAMPP dan *browser* (*firefox, chrome*, dll) dan dalam penggujiannya menggunakan minimal sistem operasi yaitu Windows XP. Adapun hasil dari implementasi program dapat dilihat sebagai berikut :

1. Halaman *Login*

Halaman *login* merupakan halaman yang digunakan untuk dapat masuk ke halaman utama dengan mengisi nama dan *password* di *field* yang tersedia dengan benar. Gambar 5.1 *login* merupakan hasil implementasi dari rancangan pada gambar 4.30.

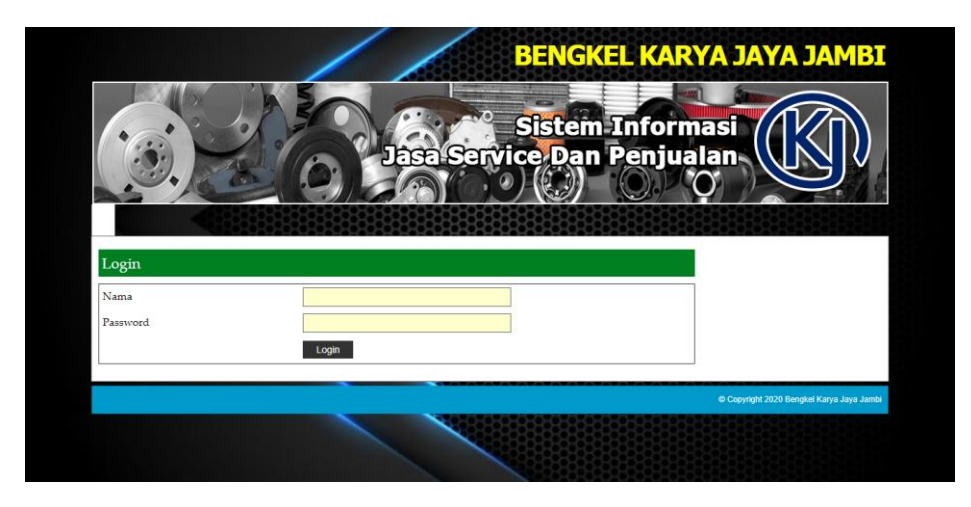

**Gambar 5.1** *Login*

2. Halaman *Input* User

Halaman *input* user merupakan halaman yang terdapat *field* yang digunakan untuk menambah data user dengan mengisi nama user, alamat lengkap, telepon dan status sesuai dengan kebutuhannya. Gambar 5.2 *input* user merupakan hasil implementasi dari rancangan pada gambar 4.31.

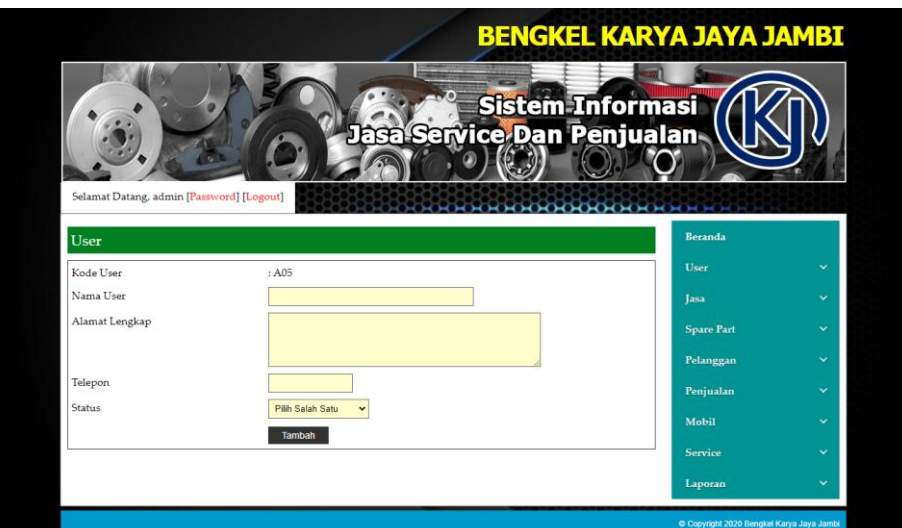

**Gambar 5.2** *Input* **User**

## 3. Halaman *Input* Jasa

Halaman *input* jasa merupakan halaman yang terdapat *field* yang digunakan untuk menambah data jasa dengan mengisi nama jasa dan biaya jasa sesuai dengan kebutuhannya. Gambar 5.3 *input* jasa merupakan hasil implementasi dari rancangan pada gambar 4.32.

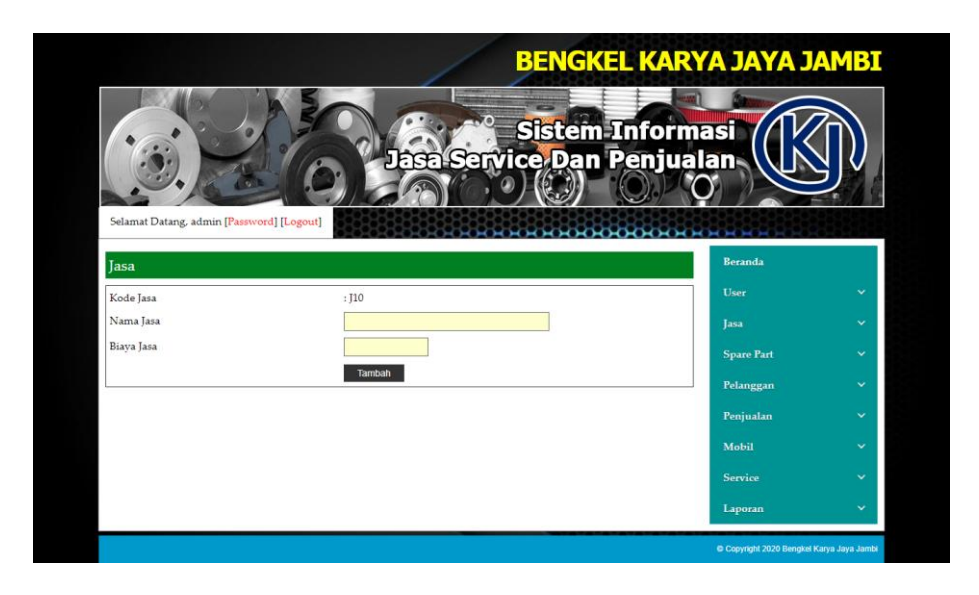

**Gambar 5.3** *Input* **Jasa**

# 4. Halaman *Input Spare Part*

Halaman *input spare part* merupakan halaman yang terdapat *field* yang digunakan untuk menambah data *spare part* dengan mengisi nama *spare part* , harga *spare part,* satuan dan stok awal sesuai dengan kebutuhannya. Gambar 5.4 *input spare part* merupakan hasil implementasi dari rancangan pada gambar 4.33.

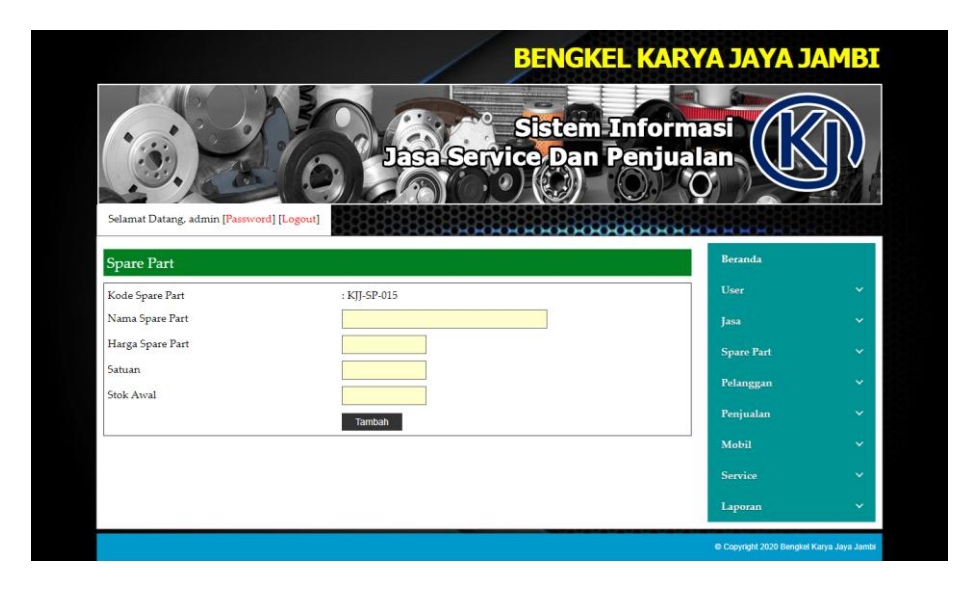

**Gambar 5.4** *Input Spare Part*

5. Halaman *Input* Pelanggan

Halaman *input* pelanggan merupakan halaman yang terdapat *field* yang digunakan untuk menambah data pelanggan dengan mengisi nama pelanggan, alamat lengkap, dan telepon sesuai dengan kebutuhannya. Gambar 5.5 *input* pelanggan merupakan hasil implementasi dari rancangan pada gambar 4.34.

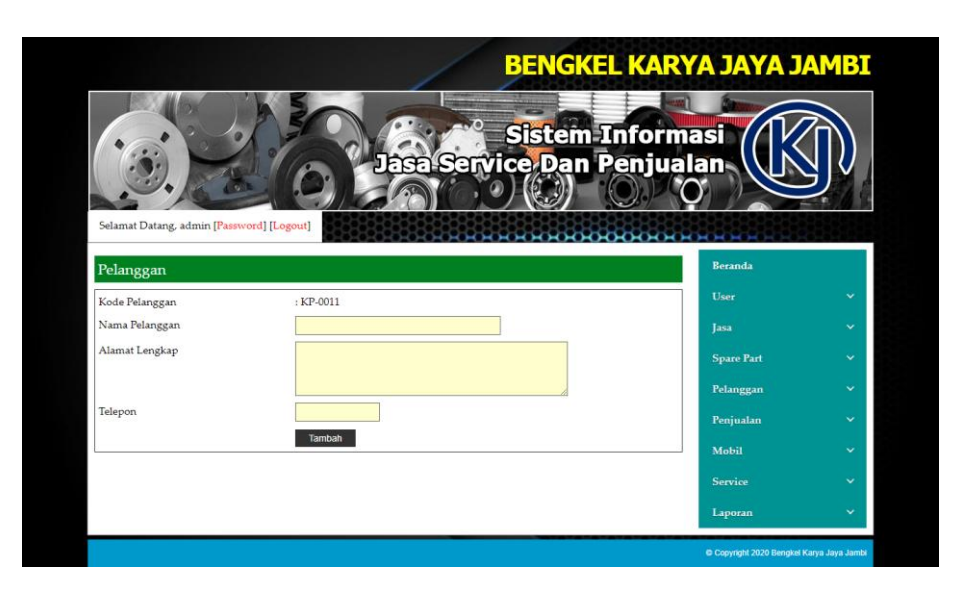

**Gambar 5.5** *Input* **Pelanggan**

6. Halaman *Input* Penjualan

Halaman *input* penjualan merupakan halaman yang terdapat *field* yang digunakan untuk menambah data penjualan dengan mengisi pelanggan dan tanggal jual sesuai dengan kebutuhannya. Gambar 5.6 *input* penjualan merupakan hasil implementasi dari rancangan pada gambar 4.35.

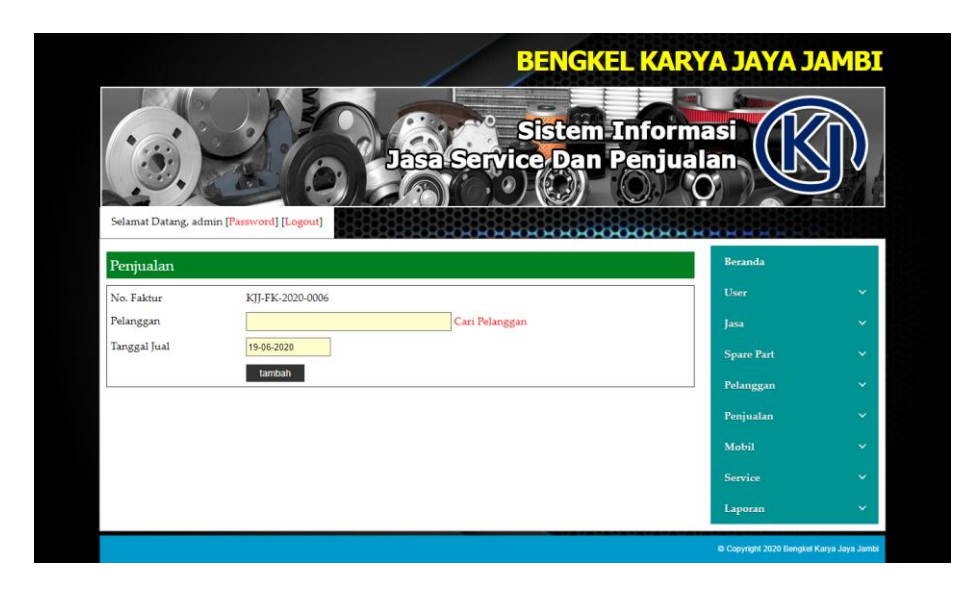

**Gambar 5.6** *Input* **Penjualan**

7. Halaman *Input* Mobil

Halaman *input* mobil merupakan halaman yang terdapat *field* yang digunakan untuk menambah data mobil dengan mengisi merk, tipe, plat, no. stnk, dan warna sesuai dengan kebutuhannya. Gambar 5.7 *input* mobil merupakan hasil implementasi dari rancangan pada gambar 4.36.

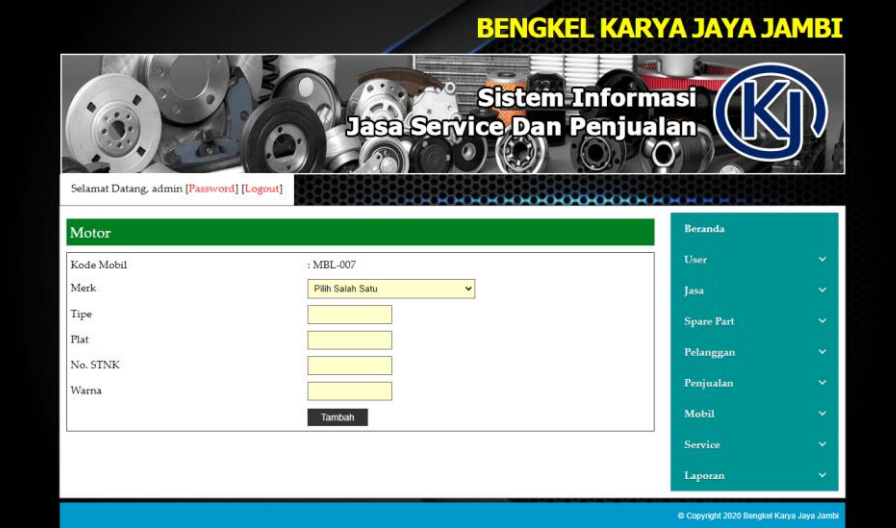

**Gambar 5.7** *Input* **Mobil**

8. Halaman *Input Service*

Halaman *input service* merupakan halaman yang terdapat *field* yang digunakan untuk menambah data *service* dengan mengisi nama pelanggan, mobil, tanggal *service*, keterangan dan tanggal service kembali sesuai dengan kebutuhannya. Gambar 5.8 *input service* merupakan hasil implementasi dari rancangan pada gambar 4.37.

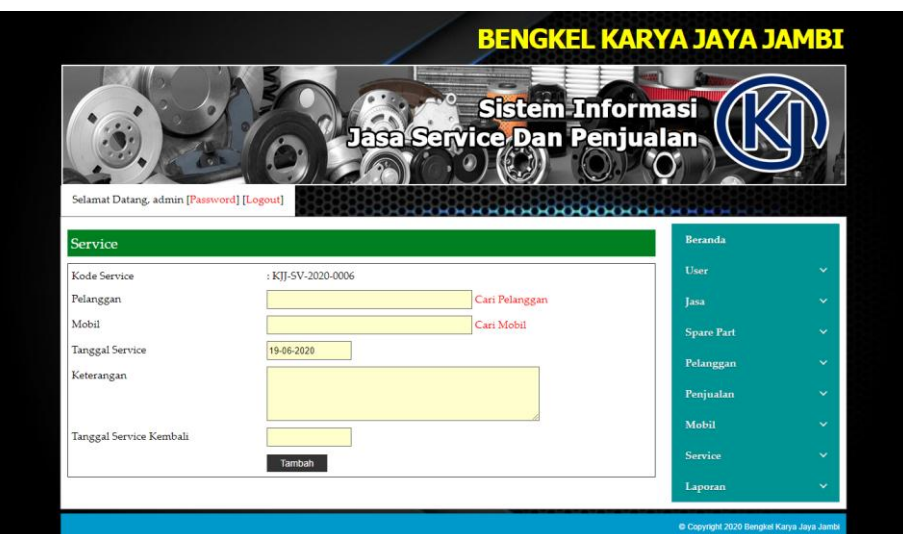

**Gambar 5.8** *Input Service*

9. Halaman Beranda

Halaman beranda merupakan halaman yang berisikan informasi mengenai Bengkel Karya Jaya Jambi dan terdapat menu dan *link* yang menghubungkan ke halaman lainnya. Gambar 5.9 beranda merupakan hasil implementasi dari rancangan pada gambar 4.38.

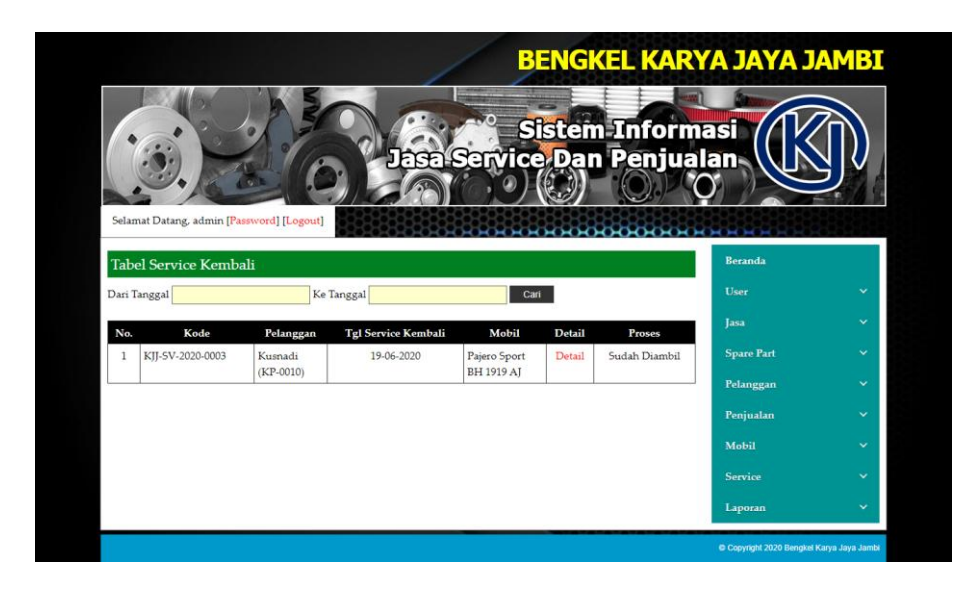

**Gambar 5.9 Beranda**

10. Halaman Tabel User

Halaman tabel user merupakan halaman yang menampilkan informasi data user yang terdiri dari no, kode user, nama, alamat, telepon dan status serta terdapat *link* untuk mengubah dan menghapus data user sesuai keinginan pengguna sistem. Gambar 5.10 tabel user merupakan hasil implementasi dari rancangan pada gambar 4.39.

|                |                   |                                           |                              |                             |                                       |      |       | <b>BENGKEL KARYA JAYA JAMBI</b> |              |
|----------------|-------------------|-------------------------------------------|------------------------------|-----------------------------|---------------------------------------|------|-------|---------------------------------|--------------|
|                |                   | Selamat Datang, admin [Password] [Logout] |                              | Jasa Service Dan Penjualan- | <b>Sistem Informasi</b><br>скиононоки |      |       |                                 |              |
|                | <b>Tabel User</b> |                                           |                              |                             |                                       |      |       | Beranda                         |              |
| Nama User:     |                   |                                           | Cari                         |                             |                                       |      |       | User                            | $\checkmark$ |
| No.            | Kode User         | <b>Nama</b>                               | Alamat                       | Telepon                     | <b>Status</b>                         | Ubah | Hapus | <b>Jasa</b>                     | $\checkmark$ |
|                |                   |                                           |                              |                             |                                       |      |       |                                 |              |
| 1              | A01               | admin                                     | Iln. Kapten Pattimura No. 27 | 08526639381                 | Admin                                 | Ubah | Hapus | <b>Spare Part</b>               | $\checkmark$ |
| $\overline{2}$ | A02               | Robi                                      | Iln. Jendral Sudirman no 64  | 081369513266                | Karvawan                              | Ubah | Hapus | Pelanggan                       | v            |
| 3              | A03               | Okta                                      | Jln. Letnan Abunjanil No. 4  | 085611516911                | Karvawan                              | Ubah | Hapus |                                 |              |
| $\overline{4}$ | A04               | <b>Julianto Taswin</b>                    | Jln. Mangkurat No. 21        | 081980229322                | Pimpinan                              |      |       | Penjualan                       | v            |
| <1>            |                   |                                           |                              |                             |                                       |      |       | Mobil                           | v            |
|                |                   |                                           |                              |                             |                                       |      |       | Service                         | ŵ            |

**Gambar 5.10 Tabel User**

#### 11. Halaman Tabel Jasa

Halaman tabel jasa merupakan halaman yang menampilkan informasi data jasa yang terdiri dari no, kode jasa, nama jasa, dan biaya jasa serta terdapat *link* untuk mengubah dan menghapus data jasa sesuai keinginan pengguna sistem. Gambar 5.11 tabel jasa merupakan hasil implementasi dari rancangan pada gambar 4.40.

|                |                             | Selamat Datang, admin [Password] [Logout] | <b>Sistem Informasi</b><br>Jasa Service Dan Penjualan |      |       |                   |              |
|----------------|-----------------------------|-------------------------------------------|-------------------------------------------------------|------|-------|-------------------|--------------|
|                | <b>Tabel Jasa</b>           |                                           |                                                       |      |       | Beranda           |              |
| Nama Jasa:     |                             | Cari                                      |                                                       |      |       | User              | $\checkmark$ |
| No.            | Kode Jasa                   | Nama Jasa                                 | Biaya Jasa                                            | Ubah | Hapus | Jasa              | $\ddotmark$  |
| $\mathbf{1}$   | 101                         | Ganti Oli                                 | Rp. 50.000,00                                         | Ubah | Hapus | <b>Spare Part</b> | $\checkmark$ |
| $\overline{2}$ | <b>T02</b>                  | Service Bongkar dan Pasang                | Rp. 250.000,00                                        | Ubah | Hapus | Pelanggan         | $\ddot{}$    |
| 3              | <b>T03</b>                  | Service Ganti Peralatan                   | Rp. 100.000,00                                        | Ubah | Hapus |                   | $\checkmark$ |
| $\frac{4}{3}$  | <b>TO4</b>                  | Tambal Ban mobil                          | Rp. 35.000,00                                         | Ubah | Hapus | Peniualan         |              |
| $\overline{5}$ | <b>T05</b>                  | Penyetelan dan Pelumasan Mesin            | Rp. 120.000,00                                        | Ubah | Hapus | Mobil             | $\ddotmark$  |
| 6              | <b>TO6</b>                  | Pemeriksaan Lampu dan Klakson             | Rp. 130.000,00                                        | Ubah | Hapus | Service           | $\checkmark$ |
|                | <b>TO7</b>                  | Pembersihan Saringan Udara                | Rp. 45.000,00                                         | Ubah | Hapus |                   | $\checkmark$ |
| $\overline{7}$ |                             | Penyetelan Rem Depan dan Belakang         | Rp. 60.000,00                                         | Ubah | Hapus | Laporan           |              |
| 8              | T <sub>0</sub> <sub>S</sub> |                                           |                                                       |      |       |                   |              |

**Gambar 5.11 Tabel Jasa**

#### 12. Halaman Tabel *Spare Part*

Halaman tabel *spare part* merupakan halaman yang menampilkan informasi data *spare part* yang digunakan untuk *service* yang terdiri dari no, *kode spare part*, nama *spare part*, harga dan stok serta terdapat *link* untuk menambah stok, mengubah dan menghapus data *spare part* sesuai keinginan pengguna sistem. Gambar 5.12 tabel *spare part* merupakan hasil implementasi dari rancangan pada gambar 4.41.

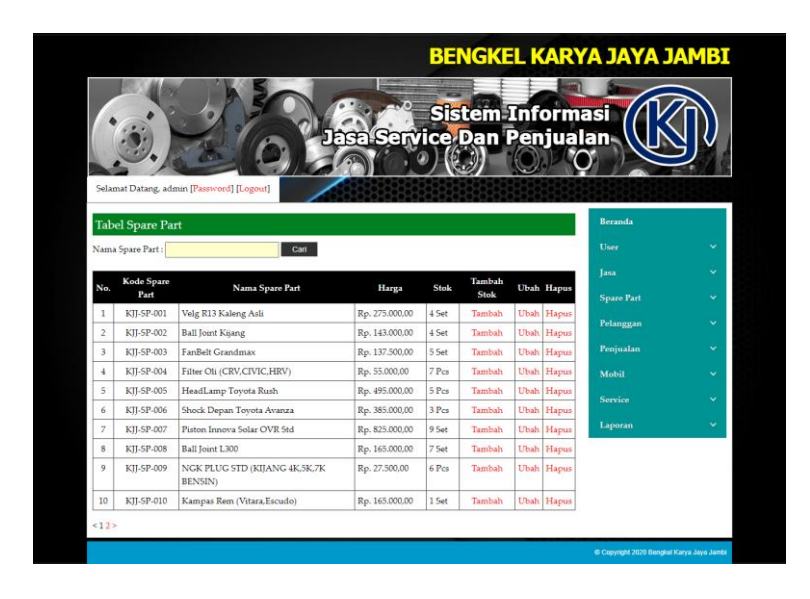

**Gambar 5.12 Tabel** *Spare Part*

13. Halaman Tabel Pelanggan

Halaman tabel pelanggan merupakan halaman yang menampilkan informasi data pelanggan yang terdiri dari kode pelanggan, nama, alamat dan telepon serta terdapat *link* untuk mengubah dan menghapus data pelanggan sesuai keinginan pengguna sistem. Gambar 5.13 tabel pelanggan merupakan hasil implementasi dari rancangan pada gambar 4.42.

|                 |                  |                                                                  |                                           |                   | <b>BENGKEL KARYA JAYA JAMBI</b>                                                                                                    |                                                                                                    |
|-----------------|------------------|------------------------------------------------------------------|-------------------------------------------|-------------------|----------------------------------------------------------------------------------------------------|----------------------------------------------------------------------------------------------------|
| Nama Pelanggan: |                  | Cari                                                             |                                           |                   | Beranda<br><b>User</b>                                                                                                    | ŵ                                                                                                  |
| Kode            | Nama             | Alamat                                                           | Telepon                                   |                   | <b>Tasa</b>                                                                                                    | $\checkmark$<br>$\ddot{\phantom{1}}$                                                               |
| KP-0001         | Alex             | Iln. Orang Kava Hitam No. 21                                     |                                           |                   |                                                                                                    |                                                                                                    |
| KP-0002         | Acong            | Il. Hayam Wuruk No. 32                                           |                                           |                   |                                                                                                    | $\checkmark$                                                                                       |
| KP-0003         | April            | JL WR Supratman No. 46                                           |                                           |                   | Penjualan                                                                                                    | v                                                                                                  |
| KP-0004         | Ferry            | Jln. Imam Bonjol No. 3                                           |                                           |                   | Mobil                                                                                                    | $\checkmark$                                                                                       |
| KP.0005         | Arie Manuel      | IL HOS. Cokroaminoto No.1. Pakuan Baru.                          |                                           |                   |                                                                                                    | $\ddot{\phantom{1}}$                                                                               |
| KP-0006         | Vivi Agustini    | IL Mr. Moh. Roem No.33. Ps. Jambi                                | 081789228377                              |                   |                                                                                                    |                                                                                                    |
| KP-0007         | Budi<br>Setiawan | Jl. Gatot Subroto No. 29, Eka Jaya, Kec. Jambi Sel               |                                           |                   | Laporan                                                                                                    | ŵ                                                                                                  |
| KP-0008         | Emi Luminus      | IL. Tengku Sulaiman, Pakuan Baru, Tambak Sari                    |                                           |                   |                                                                                                    |                                                                                                    |
| KP-0009         | Ridwin           | JL Sri Gunting, Lb. Bandung, Kec. Jelutung, Kota<br><b>Tambi</b> | 081274192387                              |                   |                                                                                                    |                                                                                                    |
| KP-0010         | Kusnadi          | Jl. Doktor Wahidin No.49, Ps. Jambi, Kec. Ps. Jambi              | 081989223188 Ubah Hapus                   |                   |                                                                                                    |                                                                                                    |
|                 | Pelanggan        | <b>Tabel Pelanggan</b>                                           | Selamat Datang, admin [Password] [Logout] | 085236913255 Ubah | <b>Ubah Hapus</b><br>081756992311 Ubah Hapus<br>085269115257 Ubah Hapus<br>081296223695 Ubah Hapus<br>Hapus<br>081989223183 Ubah Hapus<br>Ubah Hapus<br>085293881289 Ubah Hapus<br>081989328391 Ubah Hapus<br>Ubah Hapus | <b>Sistem Informasi</b><br>Jasa Service Dan Penjualan<br><b>Spare Part</b><br>Pelanggan<br>Service |

**Gambar 5.13 Tabel Pelanggan**

#### 14. Halaman Tabel Penjualan

Halaman tabel penjualan merupakan halaman yang menampilkan informasi data penjualan yang terdiri dari no, no. faktur, pelanggan, tanggal serta terdapat *link* untuk mengubah dan menghapus data sesuai keinginan pengguna sistem serta mencetak nota penjualan. Gambar 5.14 tabel penjualan merupakan hasil implementasi dari rancangan pada gambar 4.43.

|                | Selamat Datang, admin [Password] [Logout]<br><b>Tabel Penjualan</b> |               | Jasa Service Dan Penjualan |       |        | <b>Sistem Informasi</b> | <b>Beranda</b>    |                          |
|----------------|---------------------------------------------------------------------|---------------|----------------------------|-------|--------|-------------------------|-------------------|--------------------------|
|                |                                                                     |               |                            |       |        |                         | User              | $\checkmark$             |
| Dari Tanggal   |                                                                     |               |                            |       |        |                         |                   |                          |
| Ke Tanggal     |                                                                     |               |                            |       |        |                         | <b>Tasa</b>       | $\ddotmark$              |
|                | Can                                                                 |               |                            |       |        |                         | <b>Spare Part</b> | $\checkmark$             |
|                | No. Faktur                                                          | Pelanggan     | Tanggal                    | Cetak | Detail | Hapus                   | Pelanggan         | $\ddot{\mathbf{v}}$      |
| No.            |                                                                     | Acong         | 14-06-2020                 | Cetak | Detail | Hapus                   | Penjualan         | $\checkmark$             |
| 1              | KII-FK-2020-0001                                                    |               | 14-06-2020                 | Cetak | Detail | Hapus                   |                   |                          |
| $\overline{2}$ | KII-FK-2020-0002                                                    | Alex          |                            |       |        |                         |                   |                          |
| 3              | KII-FK-2020-0003                                                    | Ridwin        | 15-06-2020                 | Cetak | Detail | Hapus                   | Mobil             |                          |
| $\frac{4}{3}$  | KII-FK-2020-0004                                                    | Budi Setiawan | 15-06-2020                 | Cetak | Detail | Hapus                   | Service           | $\ddot{}$<br>$\ddotmark$ |

**Gambar 5.14 Tabel Penjualan**

15. Halaman Tabel Detail Penjualan

Halaman tabel detail penjualan merupakan halaman yang menampilkan informasi data detail penjualan dan tabel detail penjualan yang menampilkan informasi detail penjualan yang terdiri dari no, nama *spare part*, harga jual dan total serta kolom untuk menambah detail penjualan yang baru. Gambar 5.15 tabel detail penjualan merupakan hasil implementasi dari rancangan pada gambar 4.44.

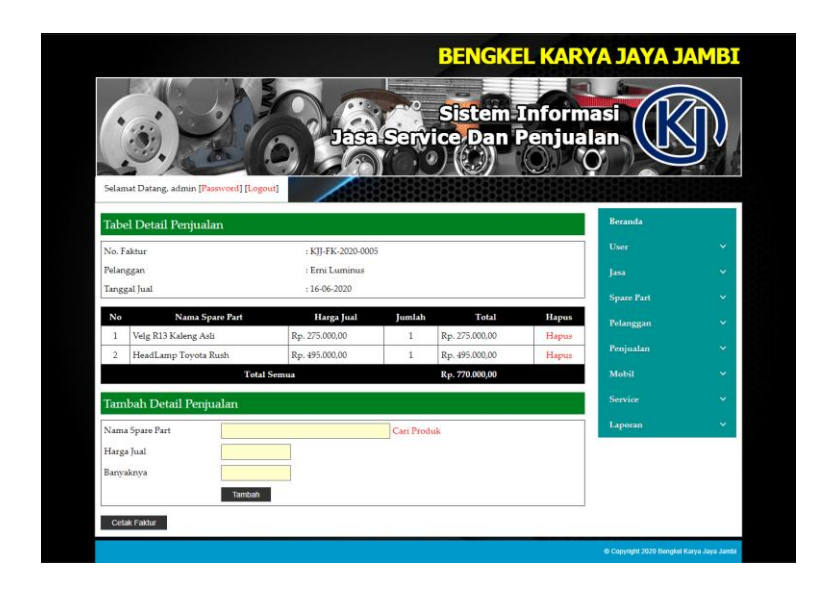

**Gambar 5.15 Tabel Detail Penjualan**

16. Halaman Tabel *Service*

Halaman tabel *service* merupakan halaman yang menampilkan informasi data *service* yang terdapat no, kode, pelanggan, tanggal *service*, mobil serta terdapat *link* untuk mengubah, memproses, melihat detail dan menghapus data *service* sesuai keinginan pengguna sistem. Gambar 5.16 tabel *service* merupakan hasil implementasi dari rancangan pada gambar 4.45.

|                |                                           |                            |                    |                                |        |                                                       |                          |       | <b>BENGKEL KARYA JAYA JAMBI</b> |                              |
|----------------|-------------------------------------------|----------------------------|--------------------|--------------------------------|--------|-------------------------------------------------------|--------------------------|-------|---------------------------------|------------------------------|
|                | Selamat Datang, admin [Password] [Logout] |                            |                    |                                |        | <b>Sistem Informasi</b><br>Jasa Service Dan Penjualan |                          |       |                                 |                              |
|                | <b>Tabel Service</b>                      |                            |                    |                                |        |                                                       |                          |       | <b>Beranda</b>                  |                              |
|                | Dari Tanggal                              |                            | Ke Tanggal         |                                |        | Cari                                                  |                          |       | User                            | $\ddotmark$                  |
| No.            | Kode                                      | Pelanggan                  | <b>Tgl Service</b> | Mobil                          | Detail | Proses                                                | Ubah                     | Hapus | <b>Tasa</b>                     | $\checkmark$                 |
| 1              | KII-SV-2020-0001                          | Budi Setiawan<br>(KP-0007) | 14-06-2020         | Toyota Calva<br>BH 1941 HT     | Detail | Sudah Diambil                                         | $\overline{\phantom{a}}$ | Hapus | <b>Spare Part</b>               | $\checkmark$                 |
| $\mathfrak{D}$ | KII-SV-2020-0002                          | Ferry<br>$(KP-0004)$       | 15-06-2020         | Honda CRV<br><b>BH 1817 HH</b> | Detail | Sudah Diambil                                         | ö,                       | Hapus | Pelanggan<br>Penjualan          | $\checkmark$<br>$\checkmark$ |
|                | KII-SV-2020-0003                          | Kusnadi                    | 15-06-2020         | Pajero Sport                   | Detail | Sudah Diambil                                         | ٠                        | Hapus | Mobil                           | $\checkmark$                 |
| $\mathbf{a}$   |                                           | (KP-0010)                  |                    | BH 1919 AT                     |        |                                                       |                          |       |                                 |                              |
| $\overline{4}$ | KII-SV-2020-0004                          | Ridwin.<br>(KP-0009)       | 16-06-2020         | Daihatsu Sigra<br>BH 1972 AT   | Detail | Sudah Diambil                                         | ÷                        | Hapus | <b>Service</b>                  | $\checkmark$                 |

**Gambar 5.16 Tabel** *Service*

## 17. Halaman Tabel Detail *Service*

Halaman tabel detail *service* merupakan halaman yang menampilkan informasi data *service* yang tediri dari detail jasa (no, nama jsasa dan biaya jasa) dan detail s*pare part* (no, nama *spare part*, dan harga *spare part*) serta terdapat tombol untuk memproses data penyelesaian *service* dan dapat mengelola *service* baik jasa dan *spare part* yang digunakan untuk *service*. Gambar 5.17 tabel detail *service* merupakan hasil implementasi dari rancangan pada gambar 4.46.

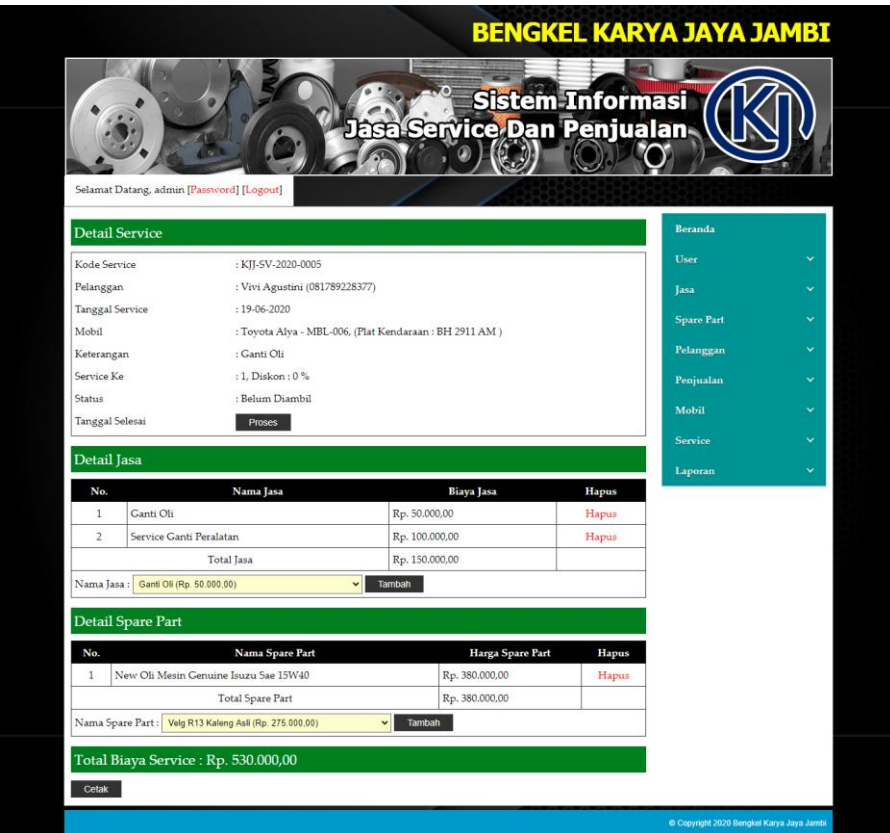

**Gambar 5.17 Tabel Detail** *Service*

18. Halaman Laporan Penjualan

Halaman laporan penjualan merupakan laporan yang dapat dilihat berdasarkan tanggal yang dipilih oleh pengguna sistem dan menampilkan informasi no, no. faktur, pelangan, tanggal, nama spare part, harga jual, dan total penjualan serta terdapat tombol cetak untuk mencetak laporan sesuai dengan kebutuhannya. Gambar 5.18 laporan penjualan merupakan hasil implementasi dari rancangan pada gambar 4.47.

|                         | Telepon: (0741) 33394<br>Tanggal Cetak : 19-06-2020 | Jln. Kol. Pol. M. Taher No. 11, Jambi |                | LAPORAN PENJUALAN PERIODE : 01-06-2020 SAMPAI DENGAN 19-06-2020                                    |                                                   |                        |
|-------------------------|-----------------------------------------------------|---------------------------------------|----------------|----------------------------------------------------------------------------------------------------|---------------------------------------------------|------------------------|
| No.                     | No. Faktur                                          | Pelanggan                             | <b>Tanggal</b> | Nama sparepart                                                                                     | Harga jual                                        | <b>Total Penjualan</b> |
| $\overline{1}$          | KJJ-FK-2020-0001                                    | Acong                                 | 14-06-2020     | 2 NGK PLUG STD (KIJANG 4K, 5K, 7K BENSIN)<br>2 Ball Joint Kijang                                   | Rp. 27.500.00<br>Rp. 143.000.00                   | Rp. 341.000.00         |
| $\overline{2}$          | KJJ-FK-2020-0002                                    | Alex                                  | 14-06-2020     | 1 Shock Depan Toyota Avanza<br>1 HeadLamp Toyota Rush                                              | Rp. 385.000.00<br>Rp. 495,000.00                  | Rp. 880.000,00         |
| $\overline{\mathbf{3}}$ | KJJ-FK-2020-0003                                    | Ridwin                                | 15-06-2020     | 1 Headlamp Avanza Veloz<br>3 Kampas Rem (Vitara Escudo)<br>2 New Oli Mesin Genuine Isuzu Sae 15W40 | Rp. 550,000,00<br>Rp. 165.000.00<br>Rp. 45.000.00 | Rp. 1.135.000.00       |
| $\overline{4}$          | KJJ-FK-2020-0004                                    | Budi Setiawan                         | 15-06-2020     | 1 Shock Depan Toyota Avanza<br>1 FanBelt Grandmax                                                  | Rp. 385.000,00<br>Rp. 137.500.00                  | Rp. 522.500,00         |
| 5                       | KJJ-FK-2020-0005                                    | Emi Luminus                           | 16-06-2020     | 1 Velg R13 Kaleng Asli<br>1 HeadLamp Toyota Rush                                                   | Rp. 275,000.00<br>Rp. 495.000.00                  | Rp. 770.000.00         |
|                         |                                                     |                                       |                | Total Akhir Penjualan 01-06-2020 Sampai Dengan 19-06-2020:                                         |                                                   | Rp. 3.648.500,00       |
|                         |                                                     | Dibuat Oleh.                          |                |                                                                                                    | Diketahui Oleh.                                   |                        |
|                         |                                                     | $($ admin $)$                         |                |                                                                                                    | (                                                 |                        |
|                         |                                                     |                                       |                | Kembali Ke Menu Utama<br>Cetak                                                                     |                                                   |                        |

**Gambar 5.18 Laporan Penjualan**

#### 19. Halaman Laporan *Service*

Halaman laporan *service* merupakan laporan yang dapat dilihat berdasarkan tanggal yang dipilih oleh pengguna sistem dan menampilkan informasi kode *service*, nama pelanggan, mobil, keterangan, jasa, *spare part*, diskon dan total serta terdapat tombol cetak untuk mencetak laporan sesuai dengan kebutuhannya. Gambar 5.19 laporan *service* merupakan hasil implementasi dari rancangan pada gambar 4.48.

| <b>Kode Service</b>                    | <b>Nama</b><br>Pelanggan     | Mobil                                  | Keterangan           | Jasa                                                                                                    | <b>Spare Part</b>                                                                  | <b>Diskon</b> | <b>Total</b>        |
|----------------------------------------|------------------------------|----------------------------------------|----------------------|----------------------------------------------------------------------------------------------------|------------------------------------------------------------------------------------|---------------|---------------------|
| KJJ-SV-2020-<br>0001<br>$(14-06-2020)$ | Budi Setiawan<br>(KP-0007)   | <b>BH 1941 HT</b>                      | Ganti Oli            | Ganti Oli (Rp. 50.000,00)                                                                               | New Oli Mesin Genuine Isuzu Sae 15W40 (Rp.<br>380.000,00)                          | 0.96          | Rp. 430.000,00      |
| KJJ-SV-2020-<br>0002<br>$(15-06-2020)$ | Ferry<br>(KP-0004)           | Honda CRV<br><b>BH 1817 HH</b>         | Cek Mesin            | Service Bongkar dan Pasang (Rp. 250.000,00)                                                             | FanBelt Grandmax (Rp. 137.500,00)<br>Ball Joint L300 (Rp. 165.000.00)              | 0.96          | Rp. 552.500,00      |
| KJJ-SV-2020-<br>0003<br>$(15-06-2020)$ | Kusnadi<br>(KP-0010)         | Pajero Sport<br><b>BH 1919 AJ</b>      | Ganti Lampu<br>Depan | Pemeriksaan Lampu dan Klakson (Rp.<br>130.000,00)                                                       | Headlamp Avanza Veloz (Rp. 550.000,00)                                             | 0.96          | Rp. 680.000,00      |
| KJJ-SV-2020-<br>0004<br>$(16-06-2020)$ | Ridwin<br>(KP-0009)          | Daihatsu<br>Sigra<br><b>BH 1972 AJ</b> | Cek Mesin dan<br>Aki | Penyetelan dan Pelumasan Mesin (Rp.<br>120.000,00)<br>Pemeriksaan dan Penambahan Aki (Rp.<br>75,000.00) | Ball Joint Kijang (Rp. 143.000,00)<br>Kampas Rem (Vitara, Escudo) (Rp. 165,000,00) | 0.96          | Rp. 503.000.00      |
| KJJ-SV-2020-<br>0005<br>$(19-06-2020)$ | Vivi Agustini<br>$(KP-0006)$ | Tovota Alva<br>BH 2911<br>AM           | Ganti Oli            | Service Ganti Peralatan (Rp. 100.000.00)<br>Ganti Oli (Rp. 50.000,00)                                   | New Oli Mesin Genuine Isuzu Sae 15W40 (Rp.<br>380.000,00)                          | 0.96          | Rp. 530.000.00      |
|                                        |                              |                                        |                      | <b>Total Akhir</b>                                                                                      |                                                                                    |               | Rp.<br>2.695.500,00 |
|                                        |                              |                                        |                      |                                                                                                    | Diketahui Oleh.                                                                    |               |                     |
|                                        |                              | (admin)                                |                      |                                                                                                    | $(\dots, \dots, \dots)$                                                            |               |                     |
|                                        |                              |                                        |                      | Toyota Calva<br>Dibuat Oleh.                                                                            |                                                                                    |               |                     |

**Gambar 5.19 Laporan** *Service*

## **5.2 PENGUJIAN**

Untuk mengetahui keberhasilan dari implementasi sistem yang telah dilakukan, maka penulis melakukan tahap pengujian dengan menggunakan metode *black box* yang dapat mengecek hasil keluaran yang diharapkan sama dengan hasil yang didapat. Adapun tahap pengujjian *black box* yang telah dilakukan adalah sebagai berikut :

| $\mathbf N$    | Deskripsi  | Prosedur  | Masukan               | Keluaran yang        | Hasil yang           | Kesimpul |
|----------------|------------|-----------|-----------------------|----------------------|----------------------|----------|
| 0.             |            | Pengujian |                       | Diharapkan           | didapat              | an       |
| $\mathbf{I}$   | Pengujian  | Jalankan  | Isi nama $=$          | Menuju ke            | Menuju ke            | Baik     |
|                | pada login | sistem    | "admin" dan           | halaman utama        | halaman              |          |
|                |            |           | $password =$          |                      | utama                |          |
|                |            |           | "admin"               |                      |                      |          |
| $\overline{2}$ | Pengujian  | Jalankan  | Isi nama $=$ "tes"    | Pesan :"             | Pesan :"             | Baik     |
|                | pada login | sistem    | dan <i>password</i> = | nama atau            | nama atau            |          |
|                |            |           | "tes"                 | <i>password</i> anda | <i>password</i> anda |          |
|                |            |           |                       | salah"               | salah"               |          |

**Tabel 5.1 Tabel Pengujian** *Login*

| $\overline{N}$ | Deskripsi                                           | Prosedur                                                                                                    | Masukan                                                                                      | Keluaran yang                                                | Hasil yang                                                     | Kesim       |
|----------------|-----------------------------------------------------|----------------------------------------------------------------------------------------------------|----------------------------------------------------------------------------------------------|--------------------------------------------------------------|----------------------------------------------------------------|-------------|
| 0.             |                                                     | Pengujian                                                                                                    |                                                                                              | Diharapkan                                                   | didapat                                                        | pulan       |
| 1              | Pengujian<br>pada<br>menambah<br>data<br>pelanggan  | - buka halaman<br>login<br>- login admin<br>atau karyawan<br>- klik menu input<br>pelanggan                     | Isi<br>- nama<br>pelanggan<br>- alamat lengkap<br>- telepon                                  | Pesan: "anda<br>berhasil<br>menambah<br>data<br>pelanggan"   | Pesan:<br>"anda<br>berhasil<br>menambah<br>data<br>pelanggan"  | Baik        |
| $\overline{2}$ | Pengujian<br>pada<br>menambah<br>data<br>pelanggan  | - buka halaman<br>login<br>- login admin<br>atau karyawan<br>- klik menu input<br>pelanggan                     | Isi<br>- nama<br>pelanggan<br>- alamat lengkap<br>- telepon<br>jika salah satu<br>belum disi | Pesan : "anda<br>belum selesai<br>melengkapi<br>data"        | Pesan:<br>"anda<br>belum<br>selesai<br>melengkapi<br>data"     | <b>Baik</b> |
| 3              | Pengujian<br>pada<br>mengubah<br>data<br>pelanggan  | - buka halaman<br>login<br>- login admin<br>atau karyawan<br>- klik menu tabel<br>pelanggan<br>- klik link ubah | Mengisi data<br>ubahan                                                                       | Pesan : "anda<br>berhasil<br>mengubah<br>data<br>pelanggan"  | Pesan:<br>"anda<br>berhasil<br>mengubah<br>data<br>pelanggan"  | <b>Baik</b> |
| $\overline{4}$ | Pengujian<br>pada<br>mengubah<br>data<br>pelanggan  | - buka halaman<br>login<br>- login admin<br>atau karyawan<br>- klik menu tabel<br>pelanggan<br>- klik link ubah | Data ubah ada<br>yang belum terisi                                                           | Pesan : "anda<br>belum selesai<br>melengkapi<br>data"        | Pesan:<br>"anda<br>belum<br>selesai<br>melengkapi<br>data"     | <b>Baik</b> |
| 5              | Pengujian<br>pada<br>menghapus<br>data<br>pelanggan | buka halaman<br>login<br>- login admin<br>atau karyawan<br>- klik menu tabel<br>pelanggan<br>- klik link hapus  |                                                                                              | Pesan : "anda<br>berhasil<br>menghapus<br>data<br>pelanggan" | Pesan:<br>"anda<br>berhasil<br>menghapus<br>data<br>pelanggan" | Baik        |

**Tabel 5.2 Tabel Pengujian Mengelola Data Pelanggan**

**Tabel 5.3 Tabel Pengujian Mengelola Data Penjualan**

| $\mathbf N$    | Deskripsi | Prosedur               | Masukan                                | Keluaran yang | Hasil yang | Kesim |
|----------------|-----------|------------------------|----------------------------------------|---------------|------------|-------|
| 0.             |           | Pengujian              |                                        | Diharapkan    | didapat    | pulan |
| 1              | Pengujian | - buka halaman         | Isi                                    | Pesan : "anda | Pesan:     | Baik  |
|                | pada      | login                  | pelanggan                              | berhasil      | "anda      |       |
|                | menambah  | - <i>login</i> admin   | tanggal jual<br>٠                      | menambah      | berhasil   |       |
|                | data      | atau karyawan          | nama spare<br>$\overline{\phantom{0}}$ | data          | menambah   |       |
|                | penjualan | - klik menu input      | part                                   | penjualan"    | data       |       |
|                |           | penjualan              | harga jual                             |               | penjualan" |       |
|                |           |                        | banyaknya                              |               |            |       |
| $\overline{2}$ | Pengujian | buka halaman<br>$\sim$ | Isi                                    | Pesan : "anda | Pesan:     | Baik  |
|                | pada      | login                  | pelanggan                              | belum selesai | "anda      |       |
|                | menambah  | <i>login</i> admin     | tanggal jual<br>-                      | melengkapi    | belum      |       |

|   | data<br>penjualan                                   | atau karyawan<br>- klik menu input<br>penjualan                                                                                | - nama spare<br>part<br>- harga jual<br>- banyaknya<br>jika salah satu<br>belum disi | data"                                                        | selesai<br>melengkapi<br>data"                                 |      |
|---|-----------------------------------------------------|----------------------------------------------------------------------------------------------------|--------------------------------------------------------------------------------------|--------------------------------------------------------------|----------------------------------------------------------------|------|
| 3 | Pengujian<br>pada<br>menghapus<br>data<br>penjualan | - buka halaman<br>login<br>- <i>login</i> admin<br>atau karyawan<br>- klik menu tabel<br>penjualan<br>- klik <i>link</i> hapus |                                                                                      | Pesan : "anda<br>berhasil<br>menghapus<br>data<br>penjualan" | Pesan:<br>"anda<br>berhasil<br>menghapus<br>data<br>penjualan" | Baik |

**Tabel 5.4 Tabel Pengujian Mengelola Data Mobil**

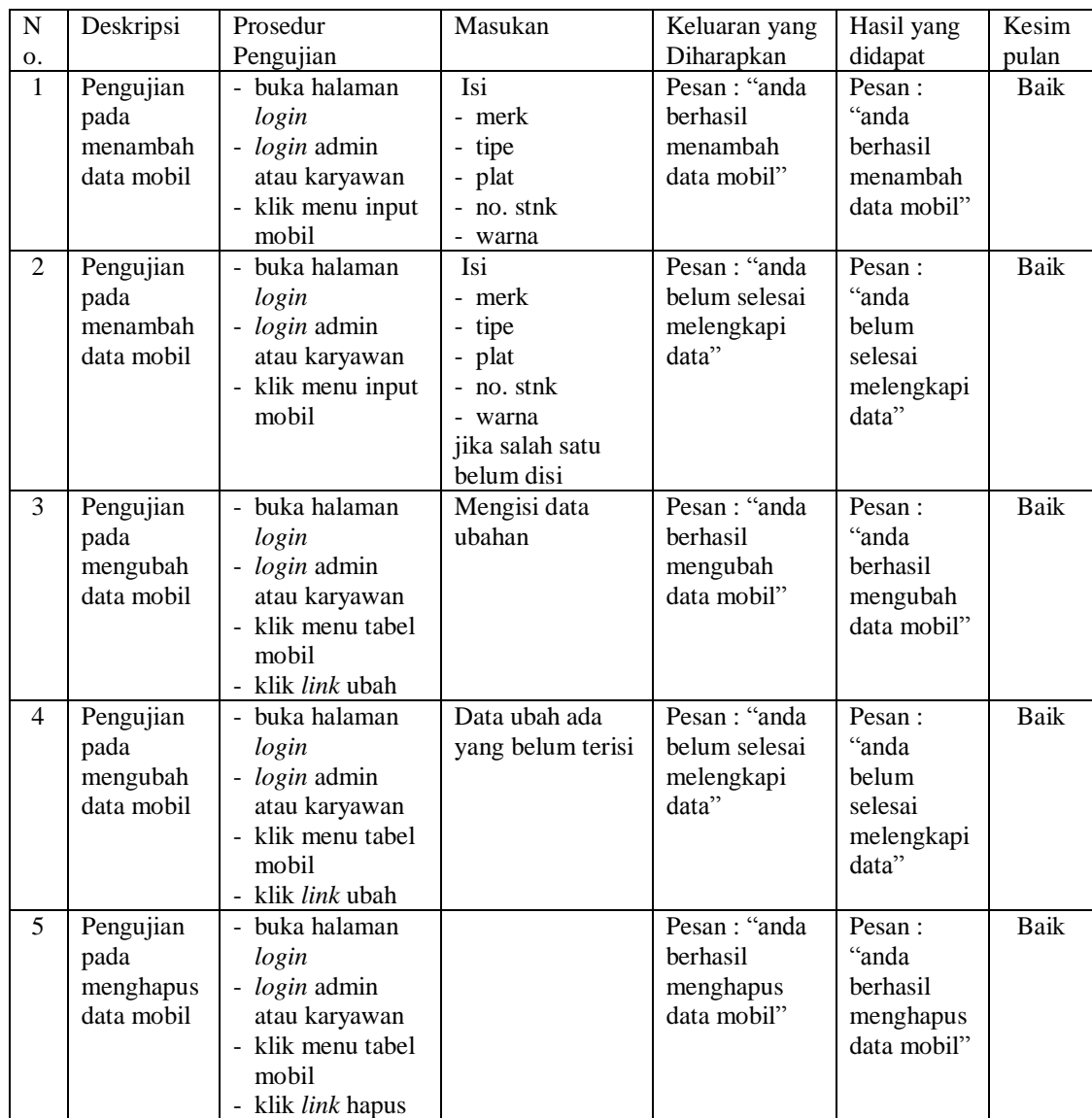

| $\overline{N}$ | Deskripsi                                      | Prosedur                                                                                                    | Masukan                                                                                                    | Keluaran yang                                           | Hasil yang                                                   | Kesim       |
|----------------|------------------------------------------------|----------------------------------------------------------------------------------------------------|----------------------------------------------------------------------------------------------------|---------------------------------------------------------|--------------------------------------------------------------|-------------|
| О.             |                                                | Pengujian                                                                                                    |                                                                                                    | Diharapkan                                              | didapat                                                      | pulan       |
| $\mathbf{1}$   | Pengujian<br>pada<br>menambah<br>data service  | - buka halaman<br>login<br>- login admin<br>atau karyawan<br>- klik menu input<br>service                      | Isi<br>- pelanggan<br>- mobil<br>- tanggal service<br>- keterangan<br>- tanggal service<br>kembali<br>- nama jasa<br>- nama spare<br>part                                  | Pesan : "anda<br>berhasil<br>menambah<br>data service"  | Pesan:<br>"anda<br>berhasil<br>menambah<br>data<br>service"  | <b>Baik</b> |
| $\overline{2}$ | Pengujian<br>pada<br>menambah<br>data service  | - buka halaman<br>login<br>- login admin<br>atau karyawan<br>- klik menu input<br>service                      | Isi<br>- pelanggan<br>- mobil<br>- tanggal service<br>- keterangan<br>- tanggal service<br>kembali<br>- nama jasa<br>- nama spare<br>part<br>jika salah satu<br>belum disi | Pesan: "anda<br>belum selesai<br>melengkapi<br>data"    | Pesan:<br>"anda<br>belum<br>selesai<br>melengkapi<br>data"   | Baik        |
| $\overline{3}$ | Pengujian<br>pada<br>mengubah<br>data service  | - buka halaman<br>login<br>- login admin<br>atau karyawan<br>- klik menu tabel<br>service<br>- klik link ubah  | Mengisi data<br>ubahan                                                                                                    | Pesan : "anda<br>berhasil<br>mengubah<br>data service"  | Pesan:<br>"anda<br>berhasil<br>mengubah<br>data<br>service"  | Baik        |
| $\overline{4}$ | Pengujian<br>pada<br>mengubah<br>data service  | - buka halaman<br>login<br>- login admin<br>atau karyawan<br>- klik menu tabel<br>service<br>- klik link ubah  | Data ubah ada<br>yang belum terisi                                                                                                    | Pesan: "anda<br>belum selesai<br>melengkapi<br>data"    | Pesan:<br>"anda<br>belum<br>selesai<br>melengkapi<br>data"   | Baik        |
| 5              | Pengujian<br>pada<br>menghapus<br>data service | - buka halaman<br>login<br>- login admin<br>atau karyawan<br>- klik menu tabel<br>service<br>- klik link hapus |                                                                                                    | Pesan : "anda<br>berhasil<br>menghapus<br>data service" | Pesan:<br>"anda<br>berhasil<br>menghapus<br>data<br>service" | Baik        |

**Tabel 5.5 Tabel Pengujian Mengelola Data** *Service*

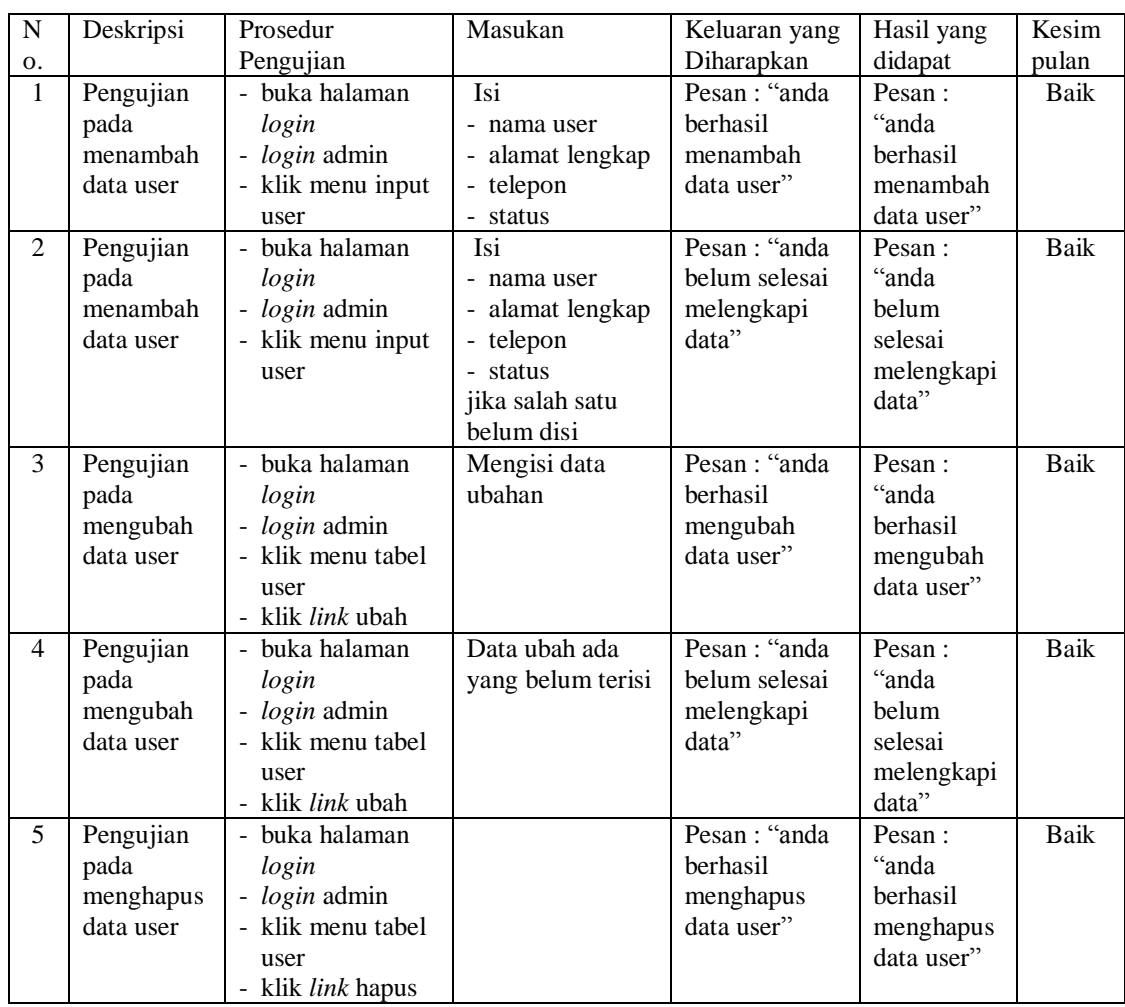

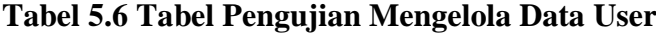

# **Tabel 5.7 Tabel Pengujian Mengelola Data Jasa**

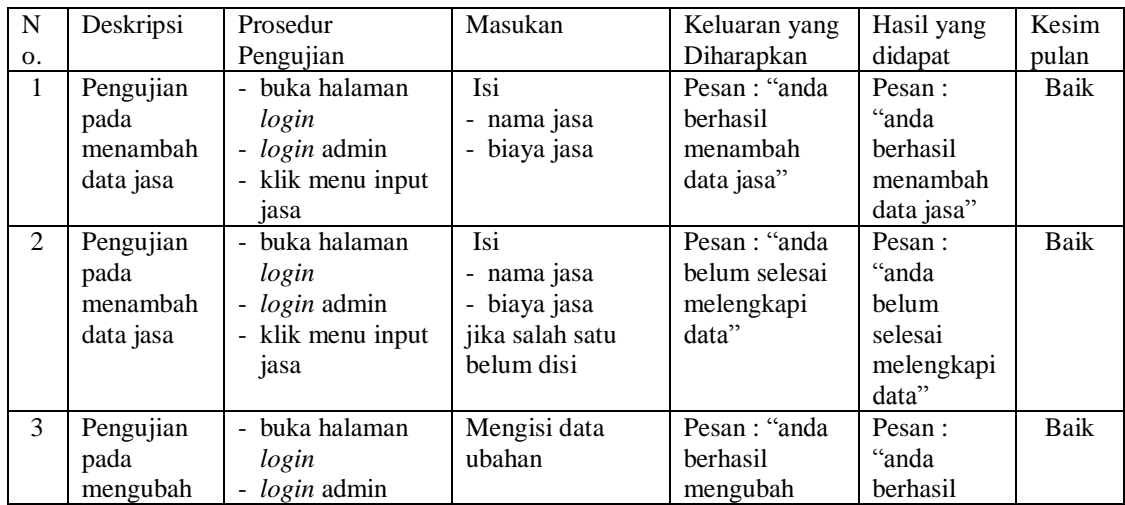

|   | data jasa                                   | - klik menu tabel<br>jasa<br>- klik <i>link</i> ubah                                                    |                                    | data jasa"                                            | mengubah<br>data jasa"                                     |      |
|---|---------------------------------------------|----------------------------------------------------------------------------------------------------|------------------------------------|-------------------------------------------------------|------------------------------------------------------------|------|
| 4 | Pengujian<br>pada<br>mengubah<br>data jasa  | - buka halaman<br>login<br>- <i>login</i> admin<br>- klik menu tabel<br>jasa<br>- klik <i>link</i> ubah | Data ubah ada<br>yang belum terisi | Pesan : "anda<br>belum selesai<br>melengkapi<br>data" | Pesan:<br>"anda<br>belum<br>selesai<br>melengkapi<br>data" | Baik |
| 5 | Pengujian<br>pada<br>menghapus<br>data jasa | - buka halaman<br>login<br>- <i>login</i> admin<br>- klik menu tabel<br>jasa<br>klik <i>link</i> hapus  |                                    | Pesan : "anda<br>berhasil<br>menghapus<br>data jasa"  | Pesan:<br>"anda<br>berhasil<br>menghapus<br>data jasa"     | Baik |

**Tabel 5.8 Tabel Pengujian Mengelola Data** *Spare Part*

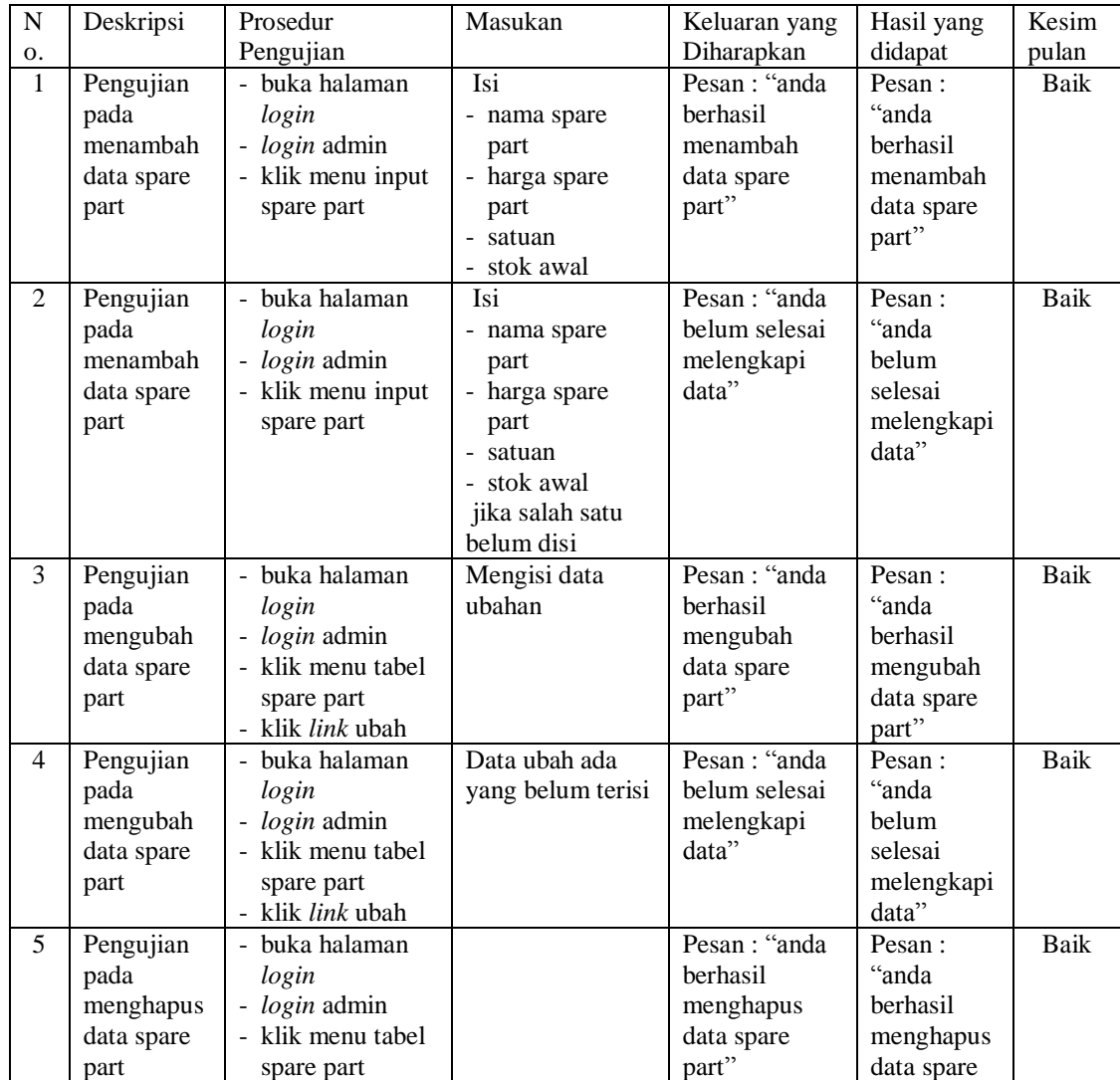

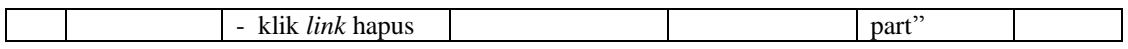

#### **5.3 ANALISIS HASIL YANG DICAPAI OLEH SISTEM**

Adapun analisis hasil yang dicapai oleh sistem informasi jasa *service* dan penjualan yang telah dibangun dengan menggunakan bahasa pemograman PHP untuk mengatasi permasalahan yang terjadi pada Bengkel Karya Jaya Jambi adalah sebagai berikut :

- 1. Sistem yang dirancang memudahkan Bengkel Karya Jaya Jambi dalam melakukan pengolahan data penjualan dan *service* baik untuk data jasa, peralatan, mobil *spare part*, pelanggan, penjualan dan *service*.
- 2. Sistem yang dirancang dapat terintegrasi antara *spare part*, penjualan dan *service* sehingga mengurangi terjadinya kesalahan dalam pencatatan dan perhitungan nota
- 3. Sistem yang dirancang juga memberikan kemudahan karyawan untuk melihat data stok akhir *spare part* pada sistem
- 4. Sistem juga memberikan kemudahan untuk admin atau karyawan dalam membuat laporan yang diserahkan kepada pimpinan seperti laporan jasa, laporan *spare part*, laporan penjualan dan laporan *service*

## **5.3.1 Kelebihan Sistem**

Adapun kelebihan dari sistem baru ini adalah sebagai berikut :

1. Sistem dapat melihat status *service* yang telah selesai atau yang masih dikerjakan dan juga dapat membantu mengelola data *service* baik menambah, mengubah ataupun menghapus sesuai dengan kebutuhannya

- 2. Sistem juga dapat menghitung secara otomatis total nota penjualan ataupun total nota *service*
- 3. Sistem juga memberikan kemudahan dalam memonitoring data stok *spare part* dengan menampilkan stok akhir *spare part* pada sistem
- 4. Sistem dapat mengrekap laporan penjualan dan *service* yang dapat dicetak berdasarkan tanggal yang dipilih oleh pengguna sistem

### **5.3.2 Kekurangan Sistem**

Dan kekurangan dari sistem baru ini adalah sebagai berikut :

- 1. Belum tersedia fitur yang dapat melakukan *back up database* pada sistem
- 2. Sistem hanya dapat dioperasikan oleh *single user* dan belum dapat dioperasikan oleh *multi user*